# eGO Academy

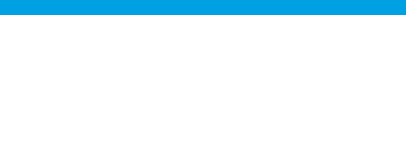

### **Software**

## **How to create roadmaps?**

..................................................................................................................................................................

Roadmaps allow you to schedule visits to properties, connecting the agent to the potential customer.

The roadmap:

- specifies which property is included in the visit with all it's essential information;

- specifies the potential customer's preferences;

- commits the potential customer to being a responsible intervener in the business, by signing the document.

The roadmap is editable and easy to create.

To do so, take the following steps:

#### **1.** Access the '**Opportunities**' tab;

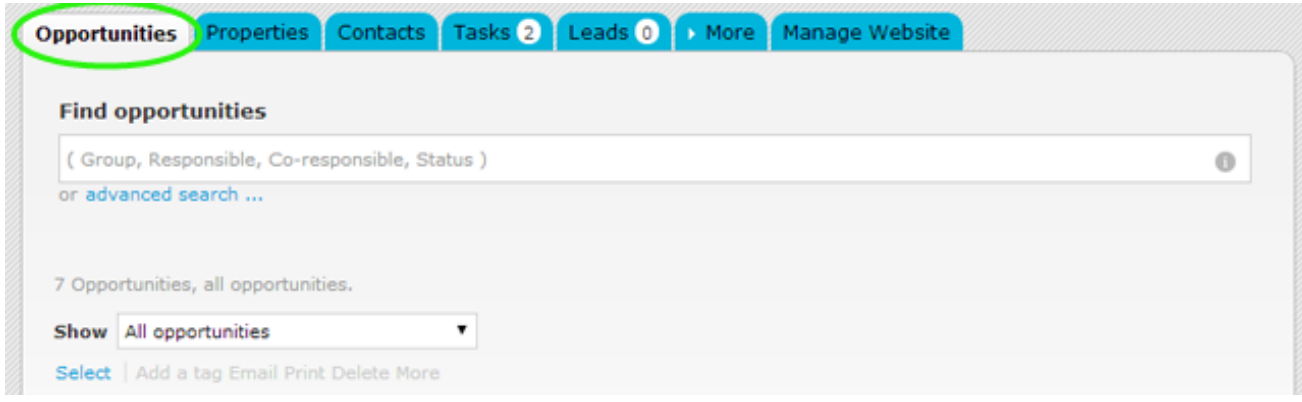

**2.** Access an '**Opportunity'** by clicking on the title;

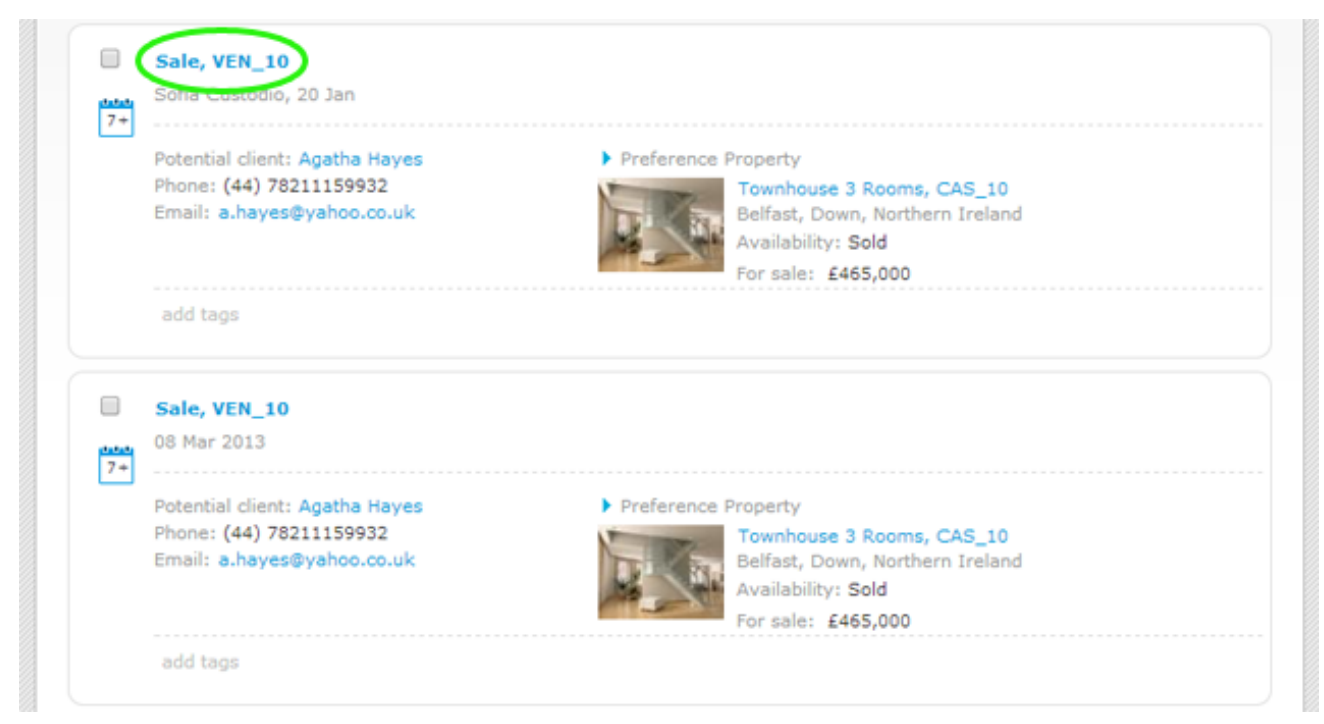

#### **3.** On the right sidebar, click '**Roadmaps',** then click **'add a roadmap';**

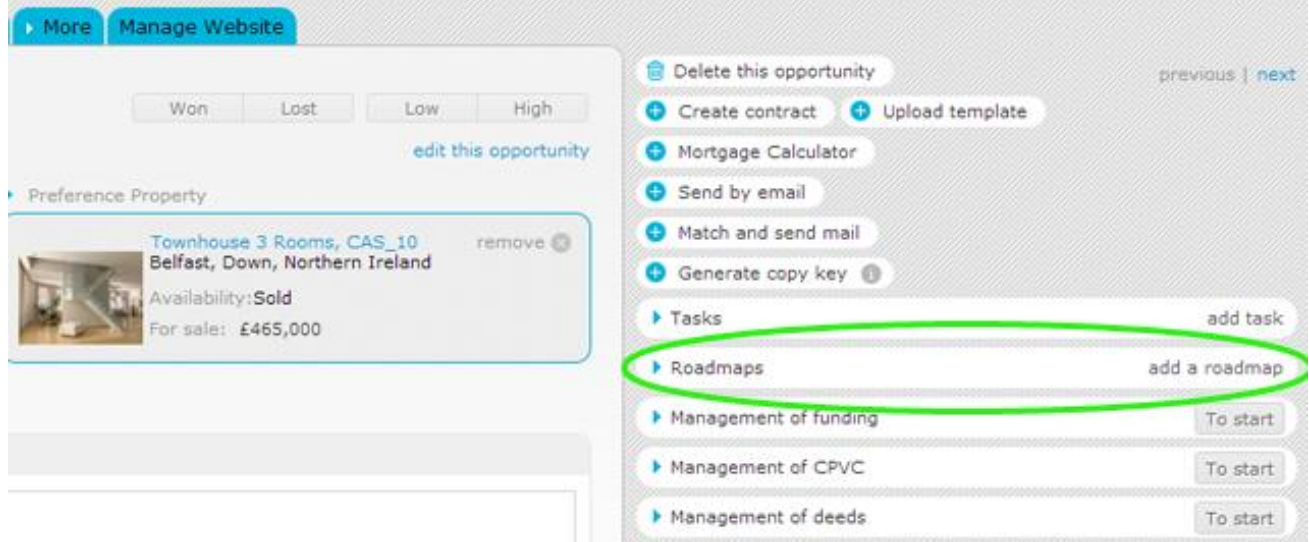

**4.** In the roadmap form, fill in the name for the roadmap, select the properties to visit, who's responsible, the date and time of the visit, then click **'Save'**;

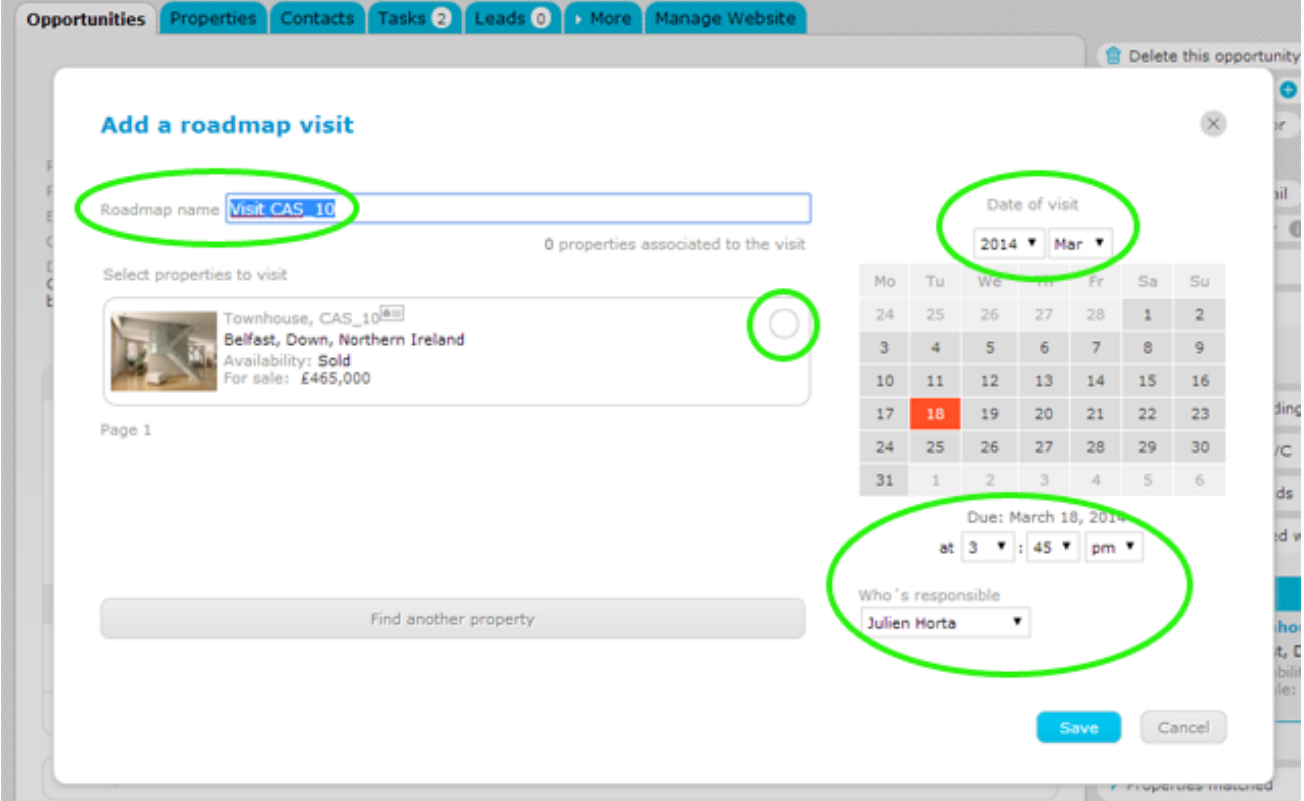

**5.** Your roadmap will be visible in the roadmaps section. After completing the roadmap, a property visit form is automatically created;

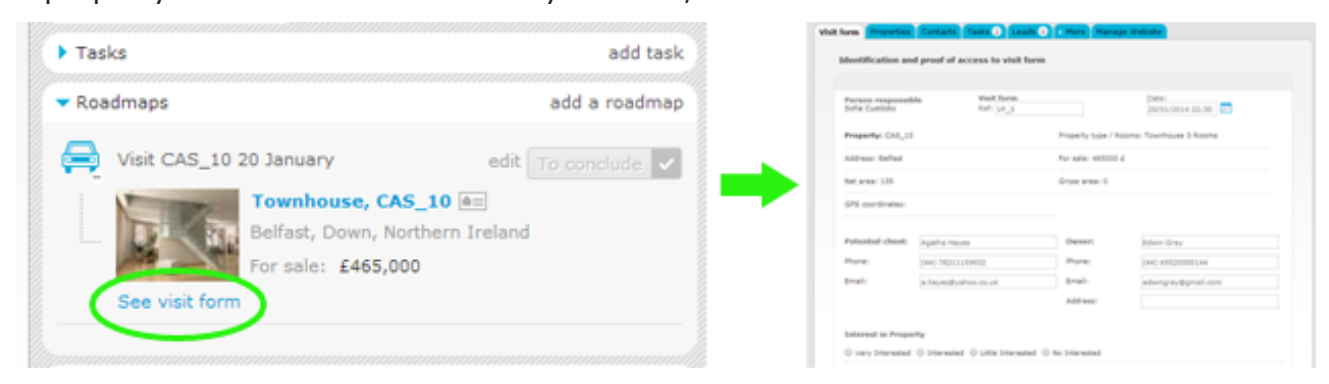

#### **6. Edit a visit form**

When you open a visit form, it is possible to edit and complete the pre-defined fields. In other sections it is possible to add additional fields;

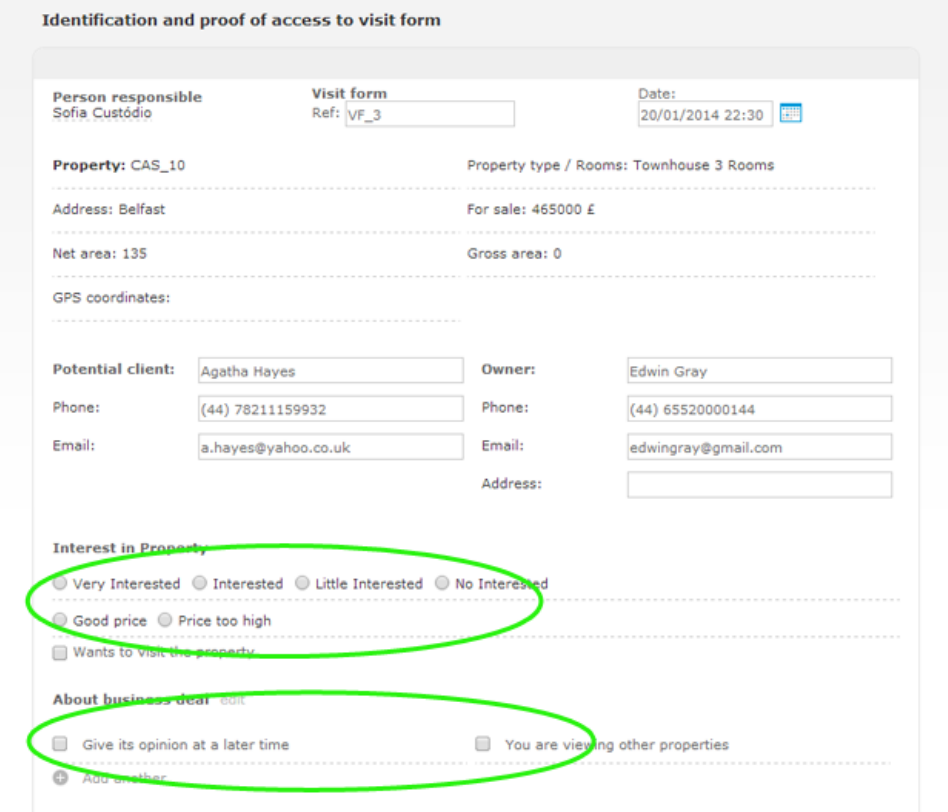

#### **7. Print or send by email**

You can also add comments. After completing and saving the changes, it is possible to send the visit form by email or print it;

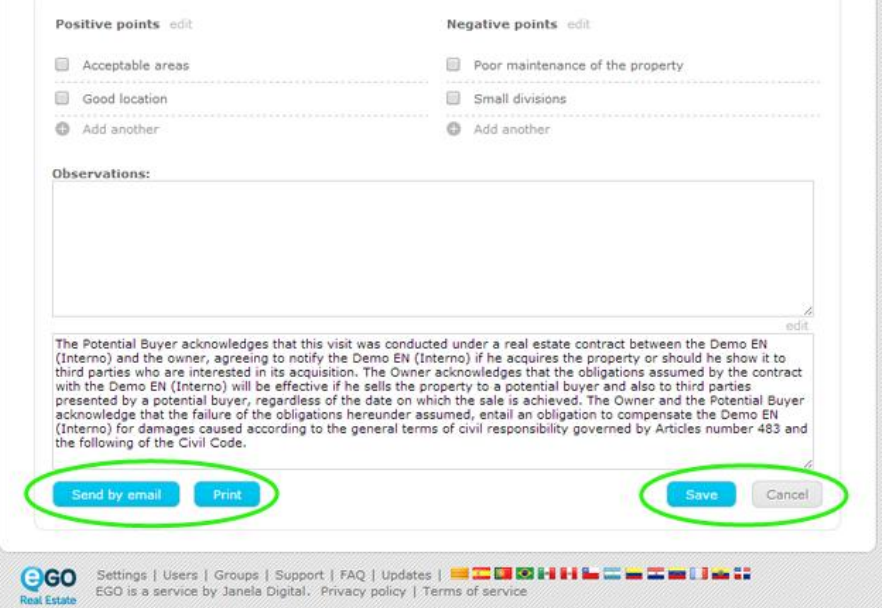

**8.** Once the visit to the property has occurred, you can complete this visit included in the roadmap previously created;

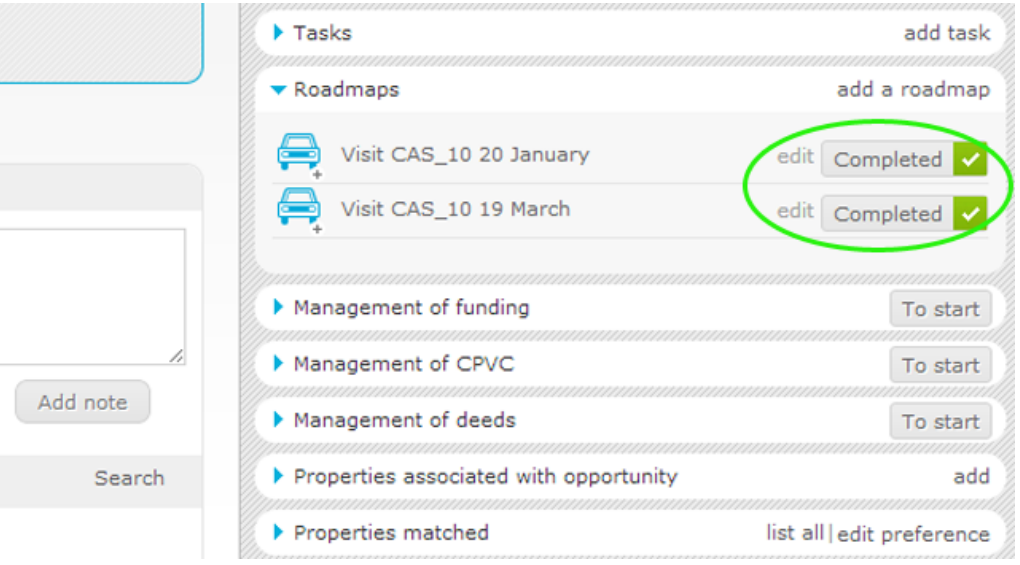

#### **9. Track visits made to a property**

Finally, if you access the property record you will find all records of the visit forms on the '**Visits to the property**' section;

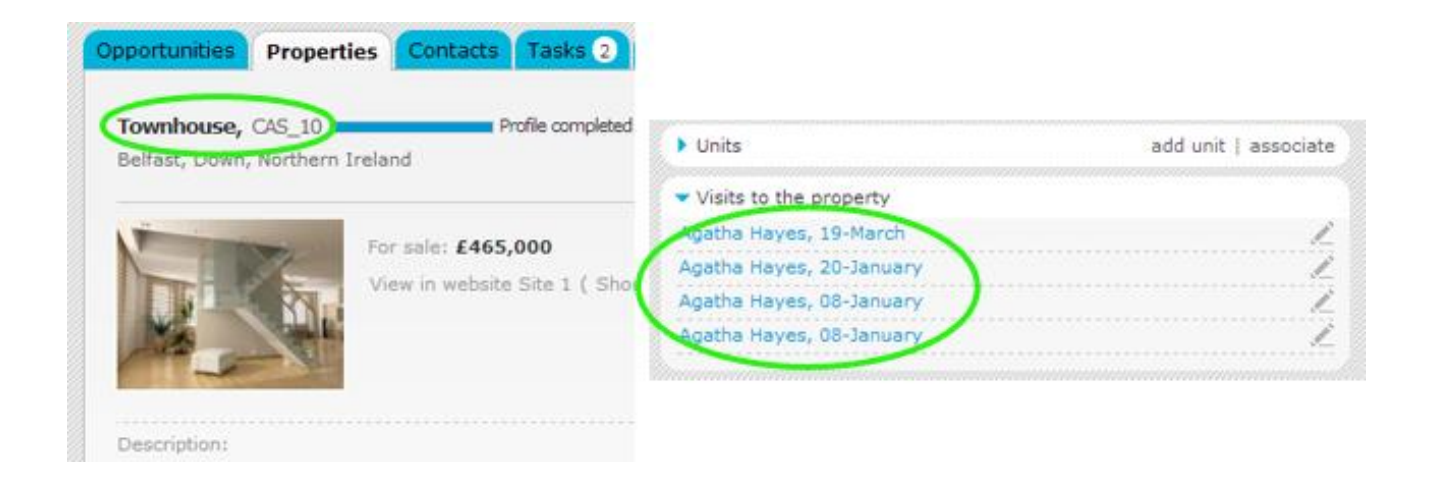

**Learn more at:** <http://academy.egorealestate.com/>

..................................................................................................................................................................

**Questions:** [support@egorealestate.com](file://storage/publico/Angelica%20Rivas/PDF/teste2/site/Academia-Passo%201/support@egorealestate.com)